## *Connecting AVer Visualizers with HVC Series VC Systems*

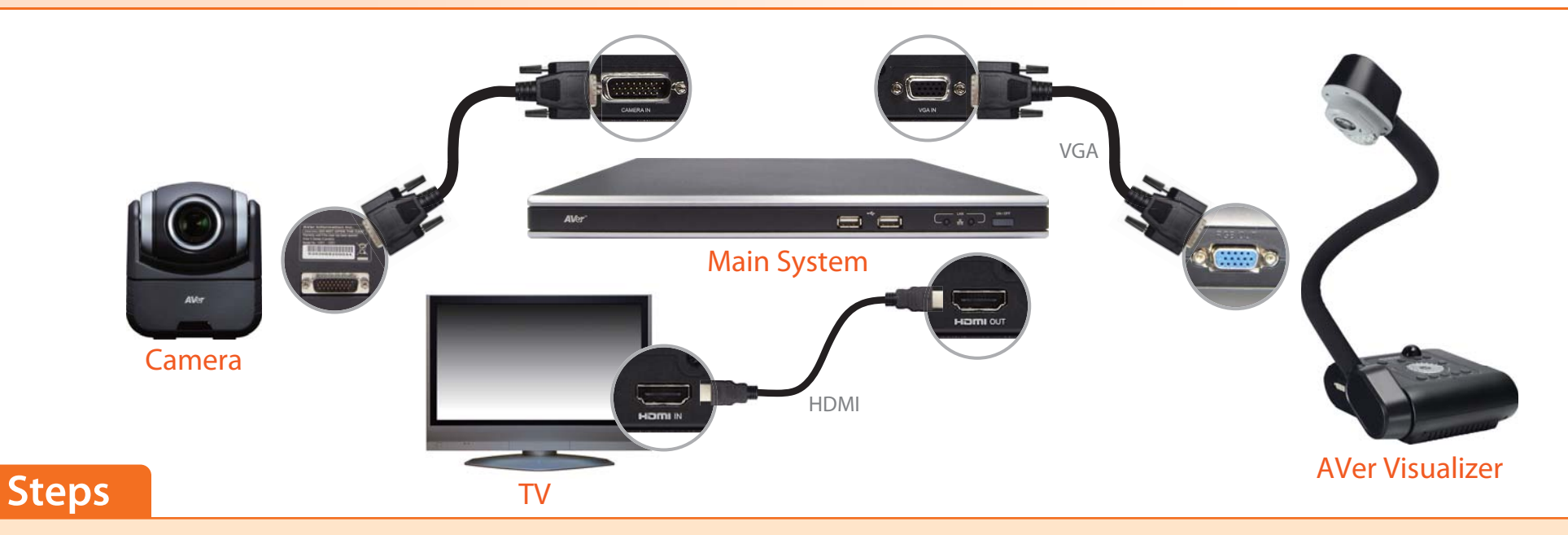

- 1. Set up your HVC series video conferencing system per the instructions in the user manual
- 2. Connect the Visualizer (VGA Out) with the main system / codec (VGA In) using a VGA Cable. If you are already engaged in a call at the time of connecting the Visualizer, please proceed to Step 4
- 3. Your HVC series VC system should detect the Visualizer and present the live image automatically upon connection
- 4. If you are engaged in a call before the Visualizer is connected, press the "Present" button on the Remote Control and select "VGA" from the onscreen menu to view / share the live image

## **NOTE:**

- 1. If the message "VGA-In: Unplugged" appears on the screen, please confirm that the VGA cable is connected properly on both ends
- 2. If the message "VGA-In: Unsupported Resolution" appears on the screen, please use another VGA cable. If the problem persists, please go to <http://communication.aver.com/technical-support>